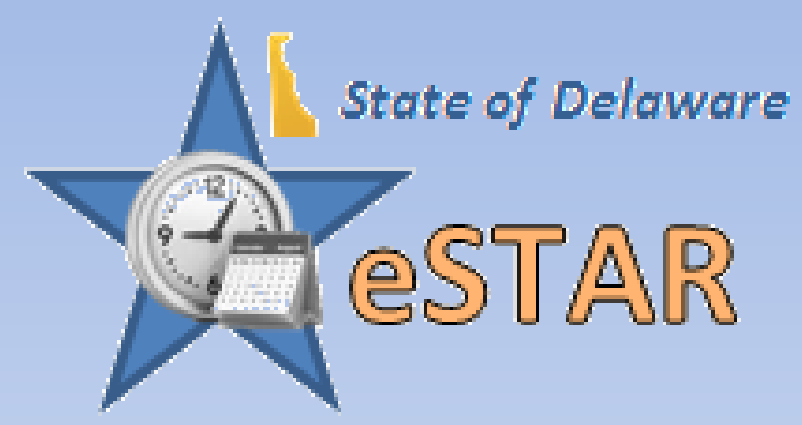

**Employee State Time & Attendance Reporting** 

# **Employee Functions First Glance**

#### **eSTAR Overview**

- This impacts **ALL** employees and their pay
- **eSTAR** Time and Attendance application automates the time collection and approval processes
	- Manages time off requests in real time
	- Gives employees the ability to view and manage leave on a daily basis
	- Feeds directly into payroll

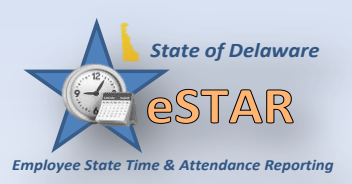

#### **Objectives**

This session is intended to provide a first glance at eSTAR:

- Identify functions represented on the dashboard
	- An employee dashboard is your home screen for eSTAR. It is the first thing you will see as an overview. Think of it as the dashboard of your car, an instrument panel.
- Preview of Requesting Time off through eSTAR
	- Employees can request time off from work or home.

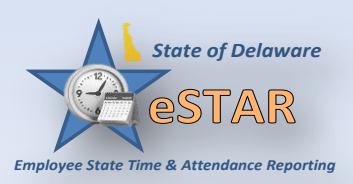

#### **eSTAR Access**

 Employees access **eSTAR** by logging into DE Single Sign-On (SSO), also known as Employee Self Service and ePay.

<http://employeeselfservice.omb.delaware.gov/default.shtml>

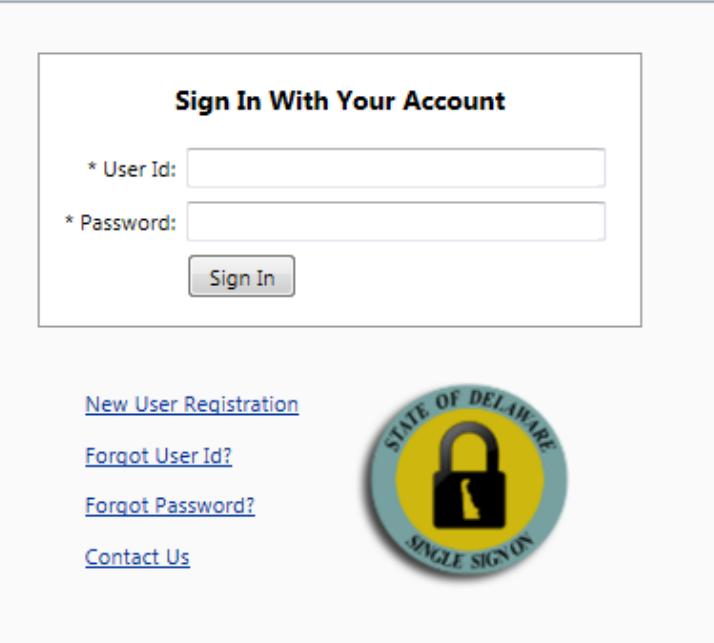

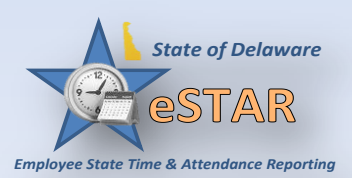

#### **Dashboard Functions**

 The employee dashboard provides links to eSTAR time management functions:

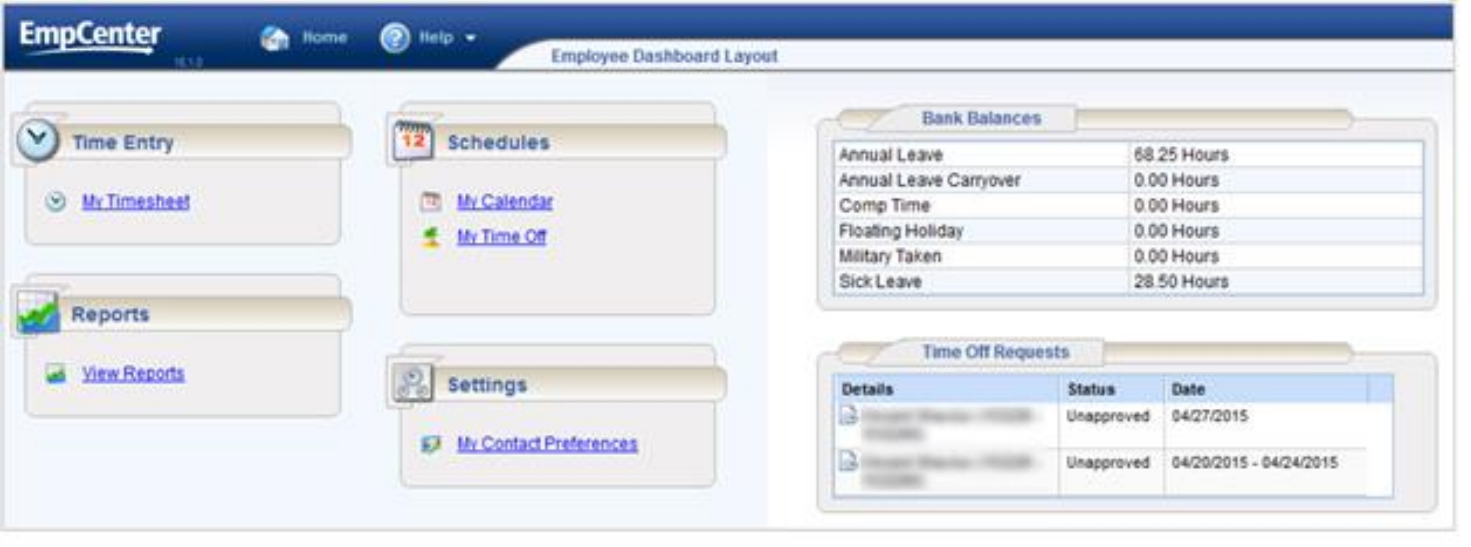

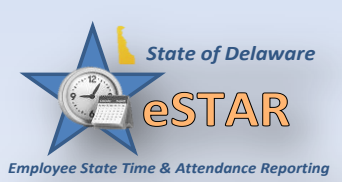

### **Basic Time Management**

General rules for time management include the following:

- All employees are on a bi-weekly pay period
- The work week runs Sunday through Saturday
- The workday runs from 12:00 a.m. to 11:59 p.m.
- Shifts crossing midnight are recorded as time worked on the day the shift starts
- Non-work time (vacation, sick, etc) will be reported using a Time Off Request (TOR)

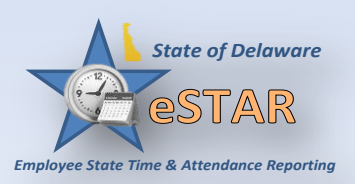

### **My Timesheet**

- Merit Employees permanent schedule will be preloaded on your timesheet including the holiday schedule
- For 24/7- your rotational pattern will be fixed and your clock in/out times will be recorded on your timesheet

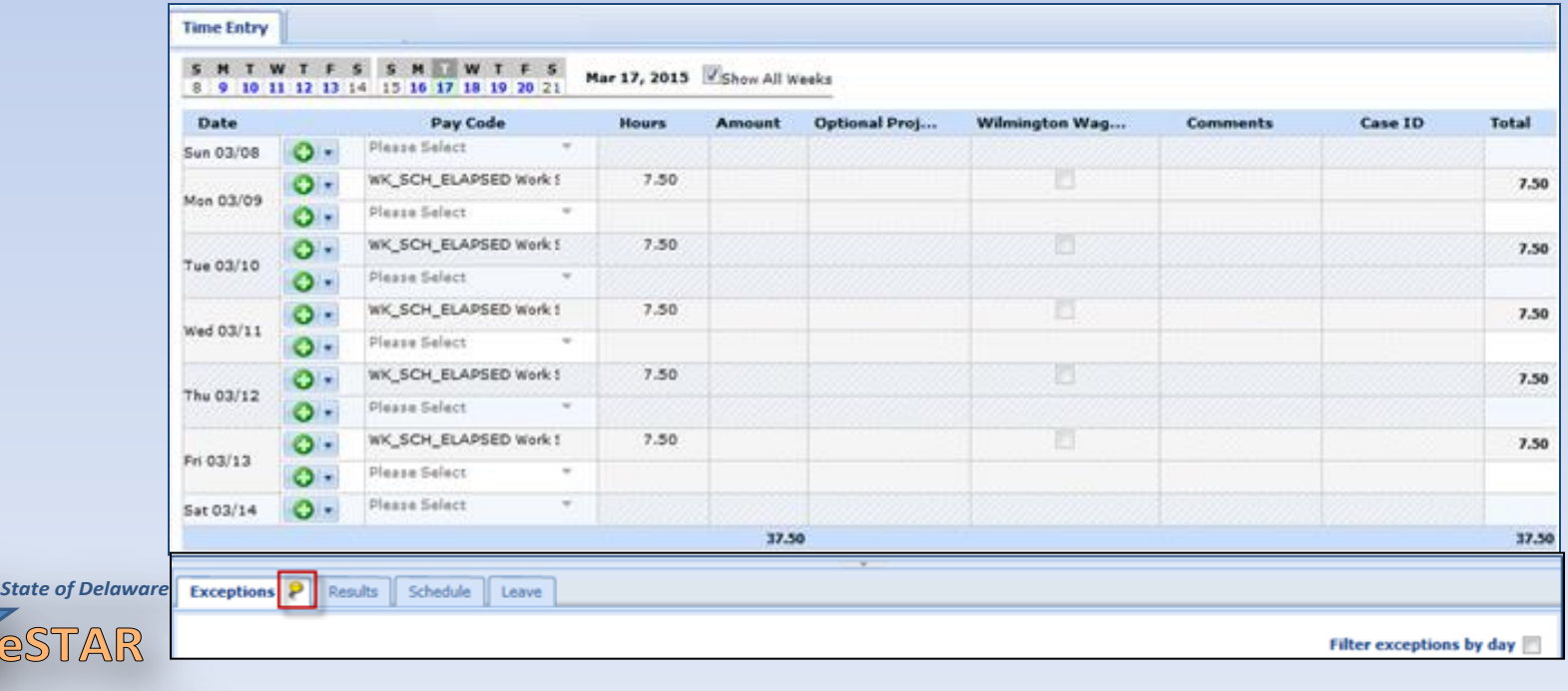

### **Information Tabs**

#### **Results Tab**

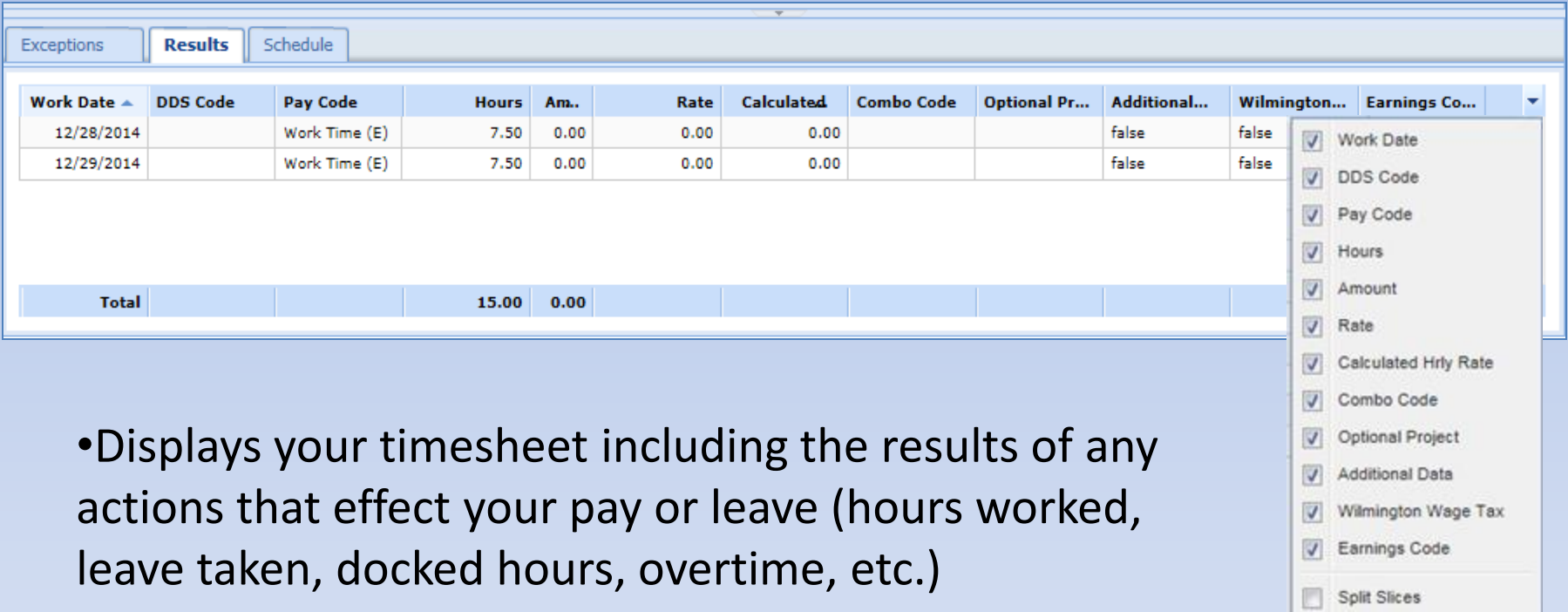

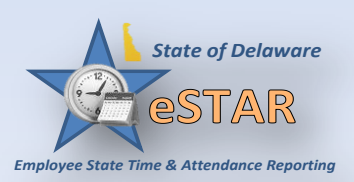

### **Information Tabs (Cont'd)**

#### **Schedule Tab**

- Displays current schedule
- Employees can only view schedules, changes can only be made by the supervisor

#### **Leave Tab**

- Displays hours available in various time off banks
- Initial and Ending balances for the period

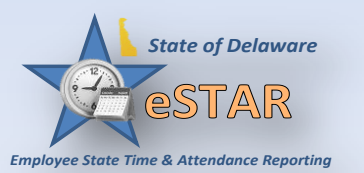

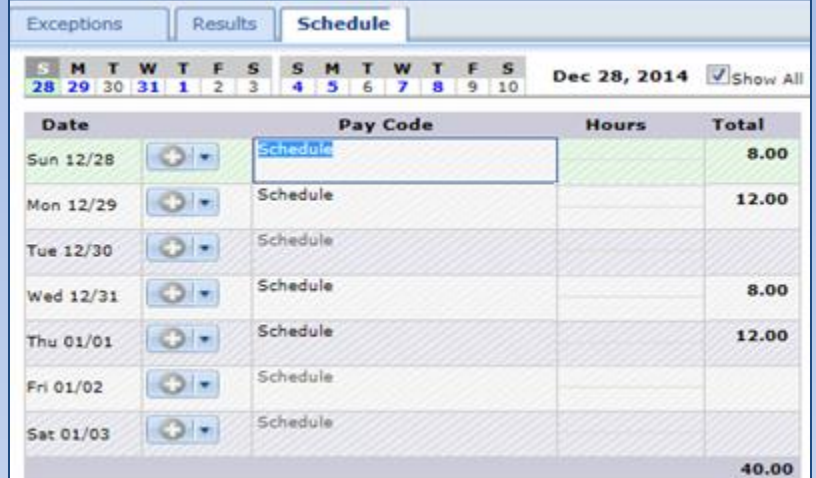

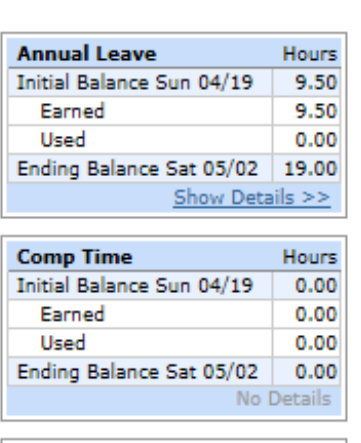

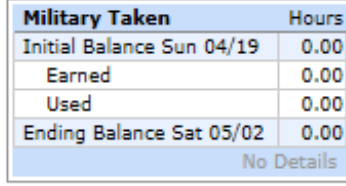

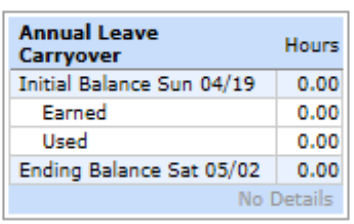

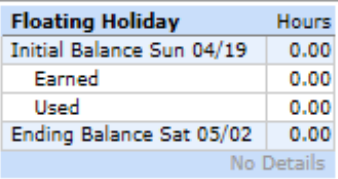

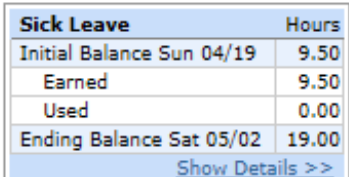

## **Time Off Requests**

- View your leave balances
- Projects time out with accruals and preapproved leave
- Electronically make a request for future time off
	- Employees still need to follow call out procedures
- Verify time off is approved/denied prior to using leave
- Approved leave will update your schedule

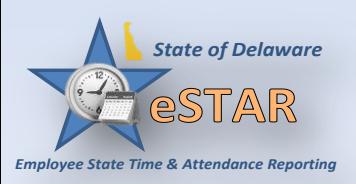

#### **Email Notification**

 E-mail messages are sent to the following recipients when time off requests are saved.

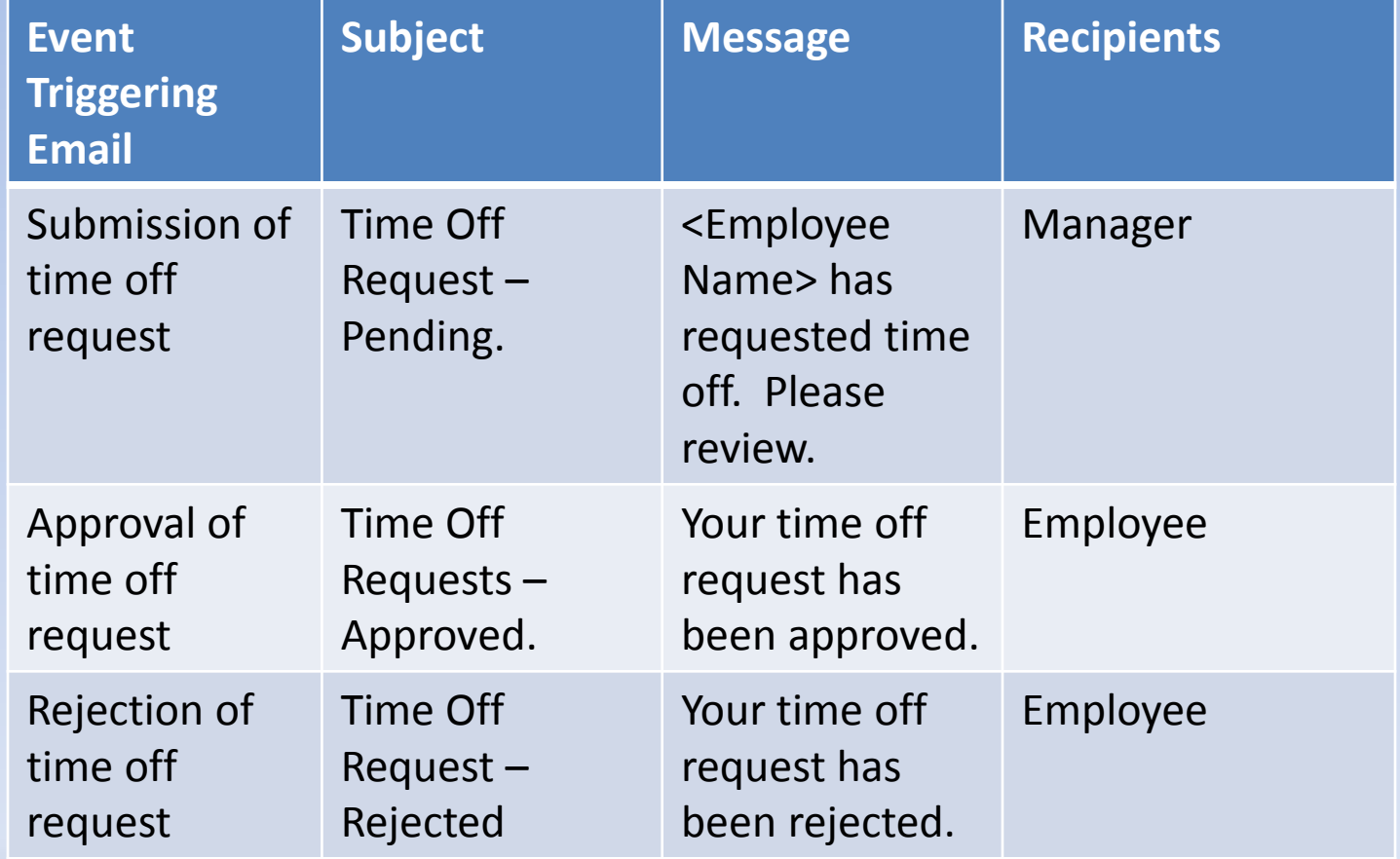

*State of Delaware*